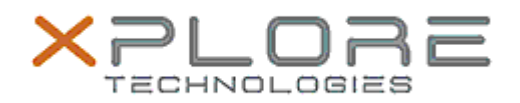

# Xplore Technologies Software Release Note

# Name **L10 (iX101L1) BIOS**

Release Date January 03, 2020

This Version BIOS A06 EC A06

Replaces Version  $\vert$  All previous versions

## Intended Users **L10 (iX101L1) users**

Intended Product L10 (iX101L1) Tablet PCs ONLY (Intel Core processor)

File Size 18 MB

Supported Operating System Windows 10 (64-bit)

### **Fixes in this Release**

- Read asset tag number from SMBIOS type3
- Fix Press Home key + Volume Up/Down No Function Issue
- Fix issue that the screen will show volume icon when press Barcode button

### **What's New in this Release**

- Add support for -20C cold boot
- Improved bridge battery operation
- Add Asset Tag support into customer capsule tool
- Add the fingerprint cleanup database feature in BIOS setup

### **Known Issues**

N/A

**Installation and Configuration Instructions**

**To install the BIOS A06 update, perform the following steps**:

- 1. Download the update and save to the directory location of your choice.
- 2. Unzip the file to a location on your local drive. This package contains the BIOS payload iX101L1\_A06.exe file.
- 3. Double-click the installer (iX101L1\_A06.exe) and follow the prompts.

## **Licensing**

Refer to your applicable end-user licensing agreement for usage terms.